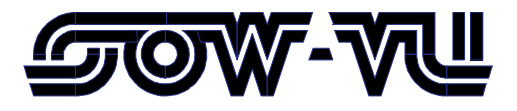

**Stichting Onderzoek Wereldvoedselvoorziening van de Vrije Universiteit** 

Centre for World Food Studies

User manual for the SAS-facility to plot maps

by

Bart van den Boom and Saket Pande

Staff Working Paper **WP - 07 - 03** November 2007

### **Contents**

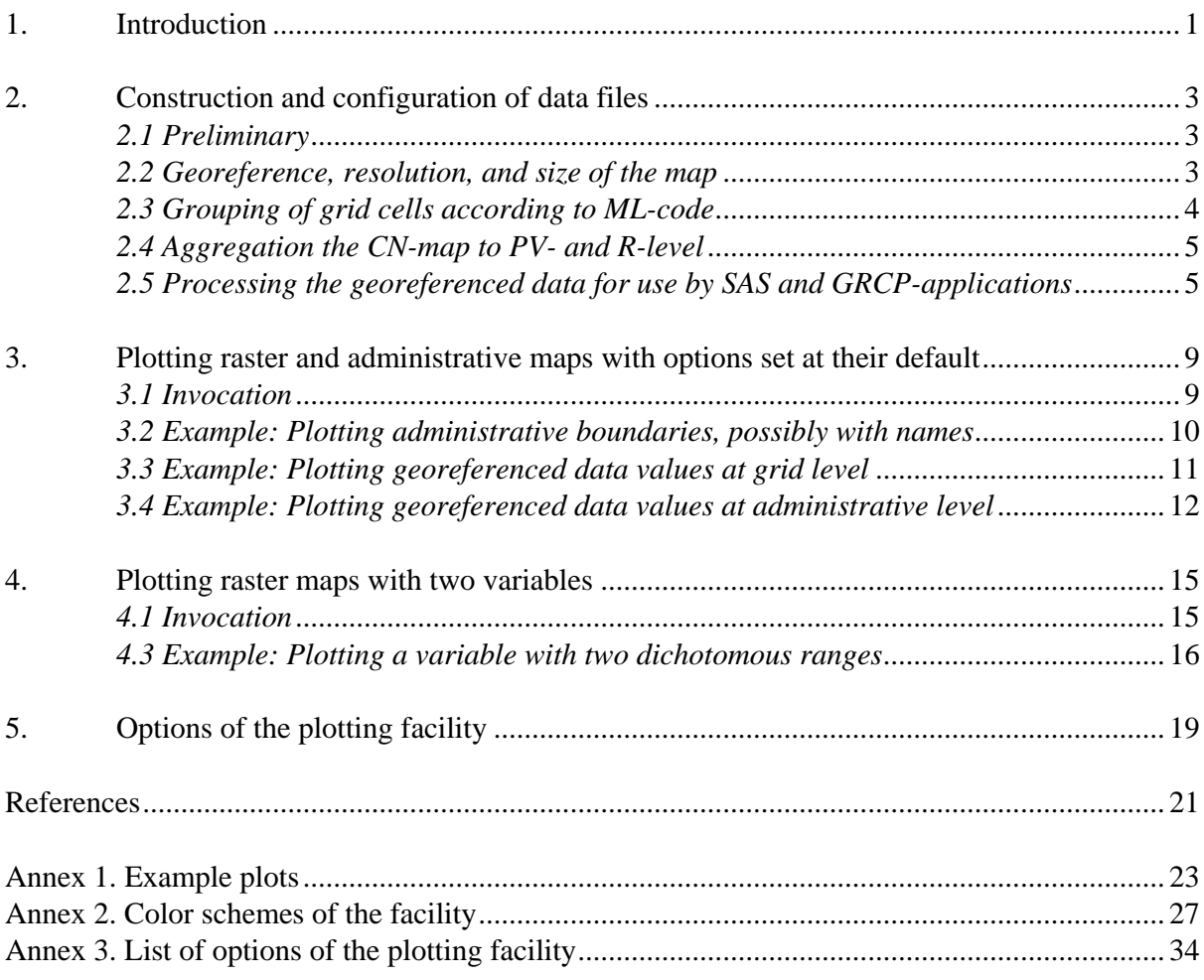

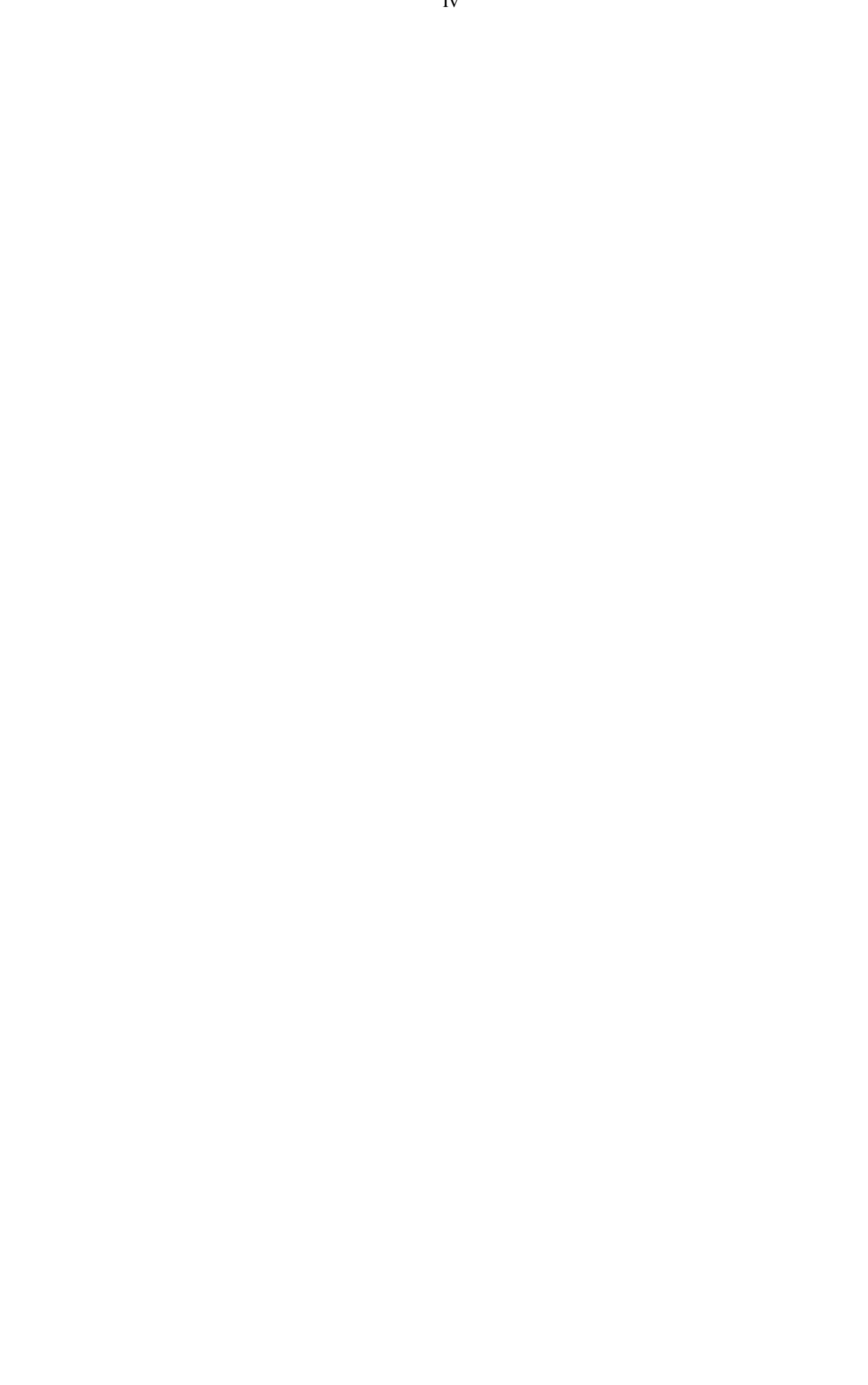

#### **1. Introduction**

-

In recent years spatial analysis has gained considerable attention at SOW-VU and the plotting of maps is increasingly used to present research outcomes. This note discusses the facility that has been developed for this plotting using the SAS software (SAS Institute Inc., 2003). It is linked to the gridding, regression, classification and polling software (Keyzer, 2005) but can also be used as a standalone package. It is an extension and revision of an earlier version of the facility (Overbosch, 2006). The main revision concerns the construction of (administrative) boundaries to overlay the basic raster map of grid cells. Whereas these boundaries had to be provided as a separate data set, they are now identified directly from the basic raster map itself following the edges of grid cells at the boundary of a specified (arbitrary) grouping. The extension of the facility consists of additional color schemes and added options to position the legend, to scale the legend and the plot, and to plot at higher or lower resolutions. Also, the parts of the facility that used to be specific to a certain application have been eliminated whereby the facility is now generic and can be initialized and tested through a simple batch-file.

The facility employs a grid with a pre-specified resolution and the grid cells that lie in the area of interest (say, a particular country) are aggregated at three (administrative) levels. The lowest level is indicated by a variable named CN (say, county number), the middle level by PV (say, province number), and the highest level by R (say, region number). Next to this aggregation from low to high administrative levels, grid cells are aggregated according to some other classification, indicated by a variable named ML (say, a number that distincts mainland from sea routes, or sandy soils from clay, or urban from rural area). Like the variables CN, PV and R, the variable MLcode is an integer-valued code that can take one, two or many values, depending on the application.

In Section 2 we explain how to construct and configure the data files necessary for using the plotting facility. In Section 3 we describe and illustrate the actual use, showing plots that use the default configuration of the options. Section 4 illustrates the option to plot two variables on a single map<sup>[1](#page-4-0)</sup>. Finally, Section 5 briefly describes the various other options of the facility in order to dovetail the plot to specificities. In particular, the facility has options to change the formatting and the positioning of the legends, to choose from a range of color schemes, to add annotates, to scale the plot in order to have more space for legends and titles, to plot at higher resolutions, and, in the case of two variables, to specify their own formatting, their own legend and their own color scheme.

<span id="page-4-0"></span><sup>&</sup>lt;sup>1</sup> When putting two variables in one plot they should each cover different grid cells (in case of overlap, one of the two must cannot be plotted). Data values for both variables may be stored in a single vector with two dichotomous ranges. In that case overlap is excluded by construction.

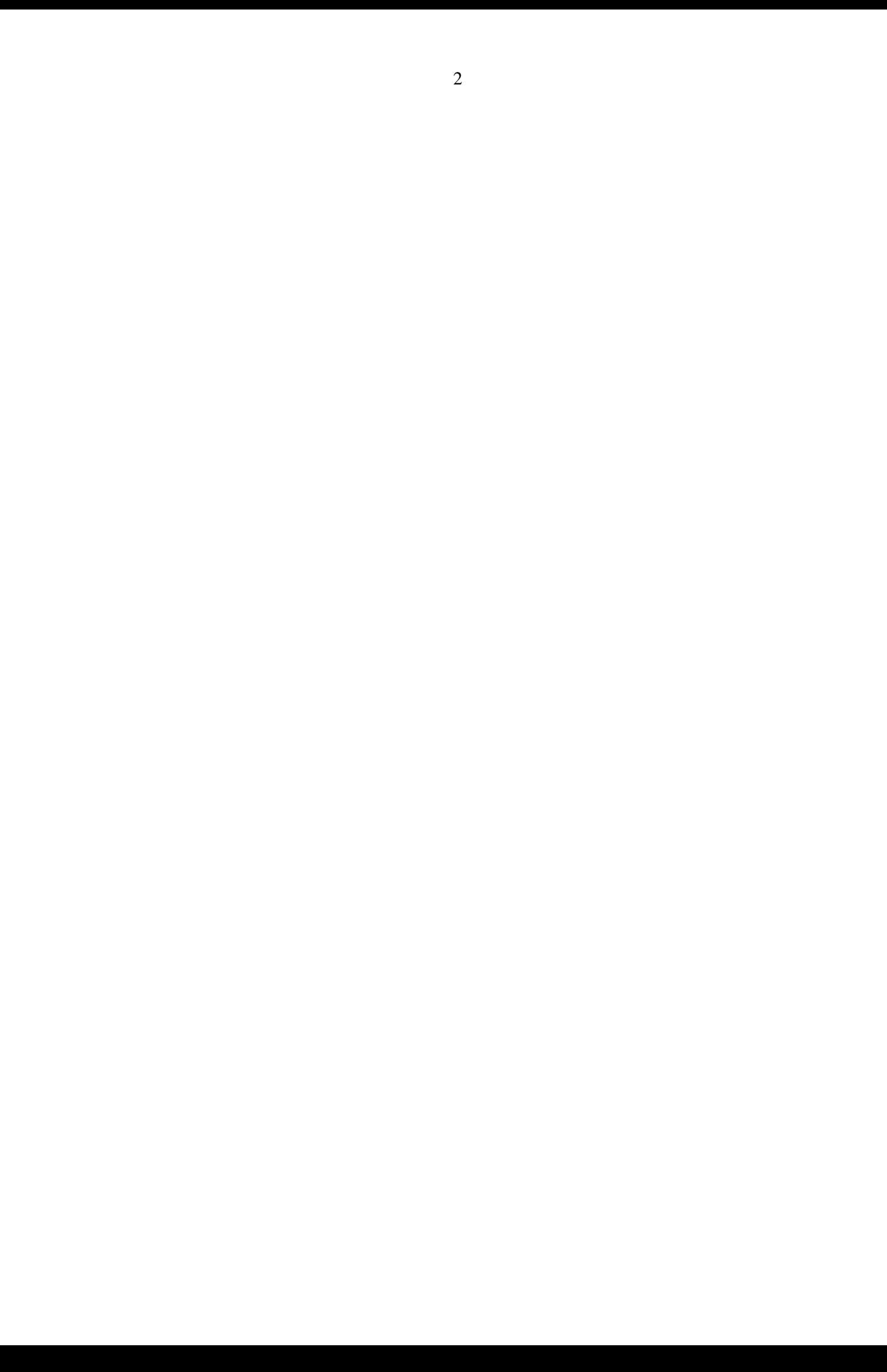

#### **2. Construction and configuration of data files**

#### *2.1 Preliminary*

The facility operates from a folder named MakeMap which must have the following structure<sup>[2](#page-6-0)</sup>:

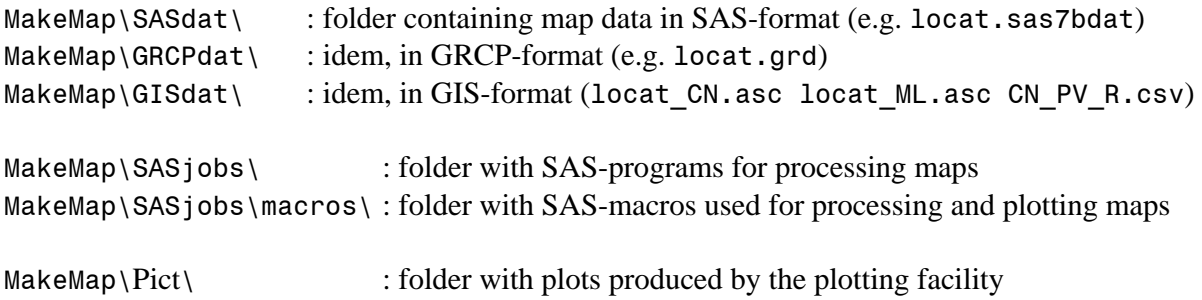

The processing and plotting of maps discussed in this user manual are produced by SASprograms that can be executed consecutively by running the batch file:

MakeMap\SASjobs\Make\_Map.bat

#### *2.2 Georeference, resolution, and size of the map*

A map is defined as a collection of grid cells that can be plotted as colored dots, say little square boxes, similar to the pixels of a digital picture, and that may form images after grouping. Therefore, as a starting point and a basis for plotting, we consider a grid/raster map of a variable/attribute CN that identifies the grid cells according to their lowest level of grouping, say their administrative aggregation. The map is processed by a Geographical Information System (say, the ILWIS software) that supposedly outputs the CN-raster in ASCII-format with a header containing information on the georeference, the resolution, and the size of the map.

The following is an example of a CN-raster map.

```
File: 'GISdat\GIS CN.asc'
     ncols 5 
     nrows 3 
    xllcenter -1
     yllcenter 10 
     cellsize 0.1 
     nodata_value 0 
     4 1 2 0 0 
     1 1 2 2 0 
     0 2 2 2 3
```
-

<span id="page-6-0"></span><sup>&</sup>lt;sup>2</sup> The folder is available on the shared disk  $E:\bar{GRCP\plot\_manual\MakeMap\}$ . Furthermore, in GRCP-applications the parent folder of MakeMap has two other folders where data files are kept:  $'\dots\data\'$  and  $'\dots\wedge\端$ 

With known coordinate and projection system, the georeference of the map can be derived from its lower left corner:

- xllcenter : longitude of the lower left corner at the pixel center (degrees)
- yllcenter : latitude of the lower left corner at the pixel center (degrees)

The resolution is derived from the size of its cells:

cellsize : length of an pixel edge (degrees)

The size of the raster map is defined by the number of rows and columns:

ncols : number of columns

nrows : number of rows

Grid cells outside the basic map (i.e. without CN-code) are identified by the last line of the header: nodata value : value to identify grid cells without a value for the attribute

This example defines an area somewhere in northern Ghana with a lower left corner of at 1 degree west of the Greenwich meridian and 10 degrees north of the equator. The longitude and latitude of upper right corner at the pixel center is (-0.6, 10.2) and can be computed by adding the number of columns less one times the cell size to the left corner longitude, and, likewise, the number of rows less one times the cell size to the left corner latitude. Of the 15 grid cells, there are 11 that have a CN-code. The remaining 4 cells have an unknown value of CN and will be left out of the plotting.

The plotting will be done as if each cell has the same size. The above raster map follows the geographical coordinate system in which the cell size is given in degrees, and hence the actual size (i.e. the distance between two adjoined cells) will vary with the location on the globe. As long as the raster map covers a relatively small area and actual cell sizes show little variation, the plot will look good. However, when this is not the case, the plot of the raster map may start to look strange due to the equal representation of relatively small and relatively large cells, and one may opt for an equal-area projection (Stefanovic, 1996). In the prevailing cases, the plotting facility contains the transformation equations that converts geographical coordinate to the location of a raster map of an equal-area projection with a given centre.

#### *2.3 Grouping of grid cells according to ML-code*

The grid cells in the basic map are grouped according to their (administrative) CN-code. The software facility also allows for a grouping according to another classification represented by an ML-code. The code represents any classification at the level of grid cells and distincts, for example, mainland from sea routes, or, land from the inland waters. Hence the software requires a second raster map that has the same georeference, resolution, and size as the CN-map and groups cells in accordance to their ML-code. For example:

File: 'GISdat\GIS ML.asc' ncols 5

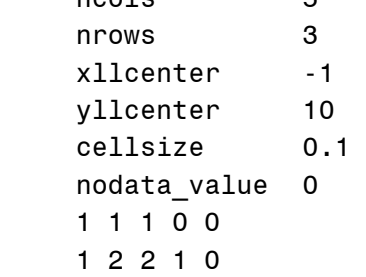

0 1 1 1 1

#### *2.4 Aggregation the CN-map to PV- and R-level*

The CN-codes are aggregated to two higher (administrative) levels, the PV- and R-level. This data must be made available as a \*.csv file. In the above example the file could read:

File: 'GISdat\CN\_PV.csv' CN,PV,R 1, 5, 20 2, 1, 10 3, 1, 10 4, 2, 20

Also the names of the CN PV R -codes should be made available as \*.csv files. In the above example these files could read:

File: 'GISdat\CN\_NAME.csv'

CN, NAME

- 1, County one
- 2 , County\_two
- 3 , County\_three
- 4, County four

```
File: 'GISdat\PV NAME.csv'
      PV,NAME 
      1 , Province_one
```
- 2, Province two
- 5 , Province\_five

```
File: 'GISdat\R NAME.csv'
     R,NAME 
     10, Region ten
      20 , Region_twenty
```
Finally, the names of the ML codes should also be made available, for example:

```
File: 'GISdat\ML_NAME.csv' 
     ML, NAME
      1 , Land 
      2 , Lake
```
*2.5 Processing the georeferenced data for use by SAS and GRCP-applications* 

Once the input data described in 2.2, 2.3 and 2.4 above have been put in place, three SASprograms will produce the files needed to use the plotting facility and link it to FORTRAN and GAMS applications in the GRCP-software.

The first program

'SASjobs\Make\_Map\_Locat.sas'

converts the basic grid map from a GIS-raster to a SAS-format<sup>[3](#page-9-0)</sup>:

```
INPUT FILES 
'GISdat\GIS CN.asc' : map containing CN attribute
'GISdat\GIS ML.asc' : map containing ML attribute
'GISdat\CN PV.csv' : table containing CN PV R aggregation
OUTPUT FILE 
'SASdat\locat.sas7bdat' : map containing LAT LON CN PV R ML 
'GRCPdat\locat.grd' : map containing LAT LON CN PV R ML
```
The basic map in SAS-format 'SASdat\locat.sas7bdat' is the pivot of the plotting facility along with its basic annotates delineated below. Note that the map also appears in a third format 'GRCPdat\locat.grd', for more general use in the GRCP-software. In some applications, e.g. the Africa foodaid map, this third format is the starting point, rather than the two  $\star$ . asc files and the \*. CSV file. Conversion is then done through a simpler program<sup>[4](#page-9-1)</sup>.

Next, a second program

-

'SASjobs\Make\_Map\_Names.sas'

writes the names of the CN PV R ML-codes in SAS format and in GAMS format:

```
INPUT FILES 
'GISdat\CN_name.csv' : table containing CN and NAME
'GISdat\PV name.csv' : table containing PV and NAME
'GISdat\R name.csv' : table containing R and NAME
'GISdat\ML name.csv' : table containing ML and NAME
OUTPUT FILES 
'SASdat\CN.sas' : CN names as SAS format definition 
'SASdat\PV.sas' : PV names as SAS format definition 
'SASdat\R.sas' : R names as SAS format definition 
'SASdat\ML.sas' : ML names as SAS format definition 
'GRCPdat\CN.gms' : CN names as GAMS set definition 
'GRCPdat\PV.gms' : PV names as GAMS set definition 
'GRCPdat\R.gms' : R names as GAMS set definition
```
<span id="page-9-0"></span><sup>&</sup>lt;sup>3</sup> There is also a program 'SASjobs\Make\_Map\_Raster.sas' that does the reverse, i.e. from converts georeferenced SAS data into a GIS-raster in \*.asc format with corresponding aggregation and names for CN PV R and ML . Hence the facility provides a two-way interface between data processing in SAS and in GIS.

<span id="page-9-1"></span><sup>&</sup>lt;sup>4</sup> Conversion is then done by the program 'SASjobs\Make\_Map\_Locat\_grd.sas' converting the input file 'dat\locat.grd' that has variables LAT LON CN PV R ML and a grid cell identifier to a SAS data file. Note though that for the plotting facility to have a proper georeferencing, the information on (xllcenter yllcenter cellsize) must be made part of the input file.

'GRCPdat\ML.gms' : ML names as GAMS set definition

Finally, the more elaborate program

'SASjobs\Make\_Map\_Anno.sas'

produces the annotates of the basic map, consisting of the grid-by-grid boundaries of each CN PV R ML-code:

```
INPUT FILE 
'SASdat\locat.sas7bdat' : map containing LAT LON CN PV R ML 
OUTPUT FILES 
'SASdat\anno CN.sas7bdat' : map delineating area with same CN-code
'SASdat\anno PV.sas7bdat' : map delineating area with same PV-code
'SASdat\anno R.sas7bdat' : map delineating area with same R-code
'SASdat\anno ML.sas7bdat' : map delineating area with same ML-code
```
The program uses a dedicated algorithm that identifies cell-by-cell whether the cell is at the outer boundary of the respective CN PV R ML and then draws the line segments accordingly.

Once the basic map and its CN PV R ML names and annotate files have been constructed, the plotting facility can be invoked to plot the grid cell values of a variable. For its proper functioning, the facility requires data records to be sorted first by latitude and next by longitude.

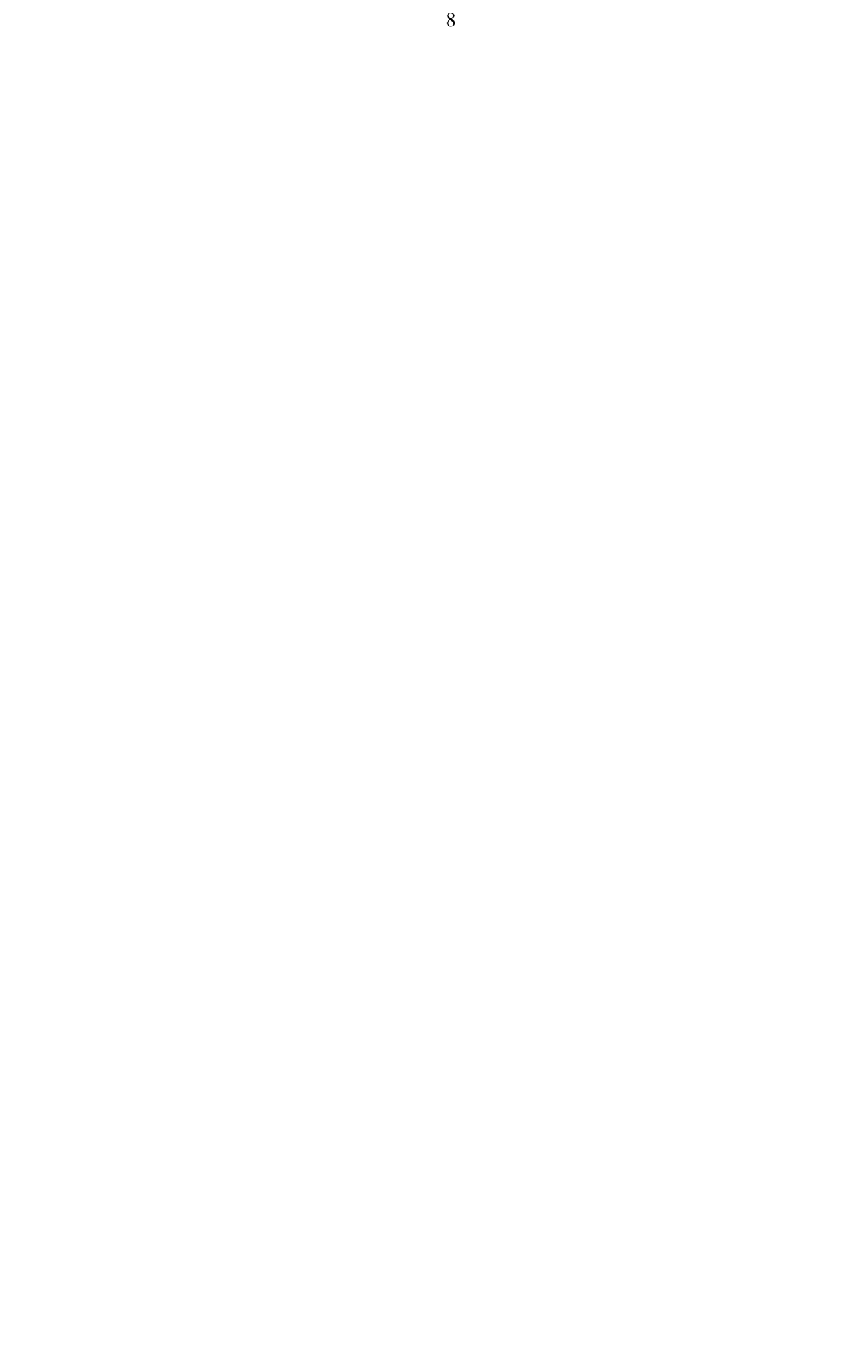

#### **3. Plotting raster and administrative maps with options set at their default**

#### *3.1 Invocation*

Availing of the basic map and its names and annotates, the facility is invoked through a SASprogram that must have the following header:

```
options ls=132 ps=9999 nocenter ; 
libname Gdevice0 '..\Makemap\SASdat\';
libname mapdat '..\Makemap\SASdat\';
libname library5
 '..\Makemap\SASdat\' ; 
%include '..\Makemap\SASdat\CN.sas' ;
%include '..\Makemap\SASdat\PV.sas' ;
%include '..\Makemap\SASdat\R.sas' ;
%include '..\Makemap\SASdat\ML.sas' ;
%include '..\Makemap\SASjobs\macros\map_macros.sas' ;
libname dat '..\dat\';
```
Next, the default plotting of a raster map and an administrative map, respectively, is done through the invocation either of the following macros.

```
%map arid
   (dataset = [specify SAS-dataset with LAT LON identifier] 
   ,variable= [choose a variable from the dataset] 
   ) ; 
%map CN PV R
   (dataset = [specify SAS-dataset with CN, PV, R or ML identifier] 
   ,variable= [choose a variable from the dataset] 
   ,CN_PV_R = [specify aggregation level; must be CN, PV, R or ML] 
   ) ;
```
The above default invocations will produce a graph with a default name in the folder 'Pict\':

File: 'Pict\<dataset>\_<variable>.gif'

-

where  $\langle \rangle$  indicates the value of the respective argument.

If a format for the plotting variable is available in the library then this format can be used for the coloring of the plot and the drawing of its legend through the optional parameter:

format =  $[choose a format from the library].$ 

For example, the format of the CN, PV, R and ML codes is given by their respective names identified in section 2.5, and we may use these formats to plot the administrative map.

<span id="page-12-0"></span><sup>&</sup>lt;sup>5</sup> In order to make an existing library of SAS-formats available for plotting, the file that contains these formats (e.g. 'formats.sas7bcat') must be copied to the folder '..\Makemap\SASdat\'.

*3.2 Example: Plotting administrative boundaries, possibly with names* 

By default, plots are annotated with the administrative boundaries at CN, PV and R-level. For example the following produces a plot of CN-values:

```
%map_grid 
   (dataset = Mapdat.locat 
   ,variable= CN 
   ) ;
```
The corresponding plot:

```
File: 'Pict\Mapdat.locat CN.gif'
```
can be found in Annex 1.

In order to display the names rather than the code, one can use the format= option. For example, the administrative map at the PV-level can be plotted as:

```
%map_grid 
   (dataset = Mapdat.locat 
   ,variable= PV 
  , format = PV
   ) ;
```
producing the map:

File: 'Pict\Mapdat.locat PV.gif'

To see also the boundaries at the ML-level, one has to use the anno= option to add annotate files. The invocation:

```
%map_grid 
   (dataset = Mapdat.locat 
   ,variable= ML 
  , format = ML ,anno = Mapdat.Anno_ML 
   ) ;
```
produces the map:

```
File: 'Pict\Mapdat.locat_ML.gif'
```
In the final example of plotting the administrative map we use the scale 1s=0 option which suppresses the default annotates. In this manner, one can plot the R-map showing the own boundaries only:

```
%map_grid 
   (dataset = Mapdat.locat 
   ,variable= R 
  , format = R ,anno = Mapdat.Anno_R 
   ,scale_ls= 0 
   ) ;
```

```
File: 'Pict\Mapdat.locat R.gif'
```
*3.3 Example: Plotting georeferenced data values at grid level* 

Next consider the plotting of grid-cell-values for a variable. The data are assumed to be available in a SAS dataset in which each record is georeferenced by LAT LON. Only records with non-missing data need to be included.

The invocation:

```
%map_grid 
   (dataset = POP 
   ,variable= POP 
   ) ;
```
produces the plot:

```
File: 'Pict\POP POP.gif'.
```
Note that the SAS dataset can either be created directly by a SAS program or derived from a GIS raster map (\*.acs file outputted from GIS, as above) or a map outputted from the GRCPsoftware (\*.csv or \*.grd file, sorted by LAT LON). For example, the above dataset could have been created either from the file:

<span id="page-15-0"></span>File: '..\dat\POP.asc' ncols 5 nrows 3 xllcenter -1 yllcenter 10 cellsize 0.1 nodata\_value -1 0 10 20 -1 -1 50 -1 -1 50 -1 -1 100 200 250 800 or from the file<sup>[6](#page-15-0)</sup>: File: '..\wkrun\POP.csv' 100 200 250 800 50 . . 50 0 10 20

*3.4 Example: Plotting georeferenced data values at administrative level* 

Next consider the plotting of administrative data for the variable POP. The data are assumed to be available in a dataset in which each record is georeferenced by CN and, as before, records with missing data need not be included.

File: 'POP\_CN' CN POP 1 60 2 620 3 800 4 0

-

The program that plots these aggregated data proceeds in two steps. The first step merges the data with the basic raster map, using CN, PV, R or ML as key. In this example, the key is CN. The second step then plots the CN-map, as a raster map in which cells belonging to the same district CN are given the same data value, and hence the same color. The invocation:

<sup>6</sup> Data to be plotted can also be located in another folder. In particular, while output files of the GRCP-software are given the extension \*.csv and put into '..\wkrun\', input files generally have the extension \*.grd and are stored in '..\dat\'.

%map\_CN\_PV\_R (dataset =pop\_CN ,variable =POP  $, CN_PV_R = CN$ ) ;

produces the map:

File: 'Pict\POP\_CN\_POP.gif'

#### **4. Plotting raster maps with two variables**

#### *4.1 Invocation*

The plotting of a raster map with two variables is done through the following invocation.

```
%map_grid 
   (dataset = [specify SAS-dataset with LAT LON identifier] 
   ,variable = [choose a first variable from the dataset] 
   ,variable2= [choose a second variable from the dataset] 
   ) ;
```
Of course, when putting two variables in one plot, they should each cover different grid cells. In case of overlap the value of the first variable will prevail. In some cases, data values of both variables are stored in a single vector with two dichotomous ranges. In that case overlap is excluded by construction and plotting is done through a separate macro:

```
%macro map grid combi
   (dataset = [specify SAS-dataset with LAT LON identifier] 
  , combi var= [choose the combi-variable from the dataset]
   ,first = [threshold value between first and second part] 
   ) ;
```
As before, in either case, the invocation produces a plot with the default name:

```
File: 'Pict\<dataset> <variable>.gif'
```
*4.2 Example: Plotting two variables on a single map* 

Suppose the data set from the previous section containing the variable POP is expanded with a second variable NAT that attains a value only at grid cells where the value of POP is missing.

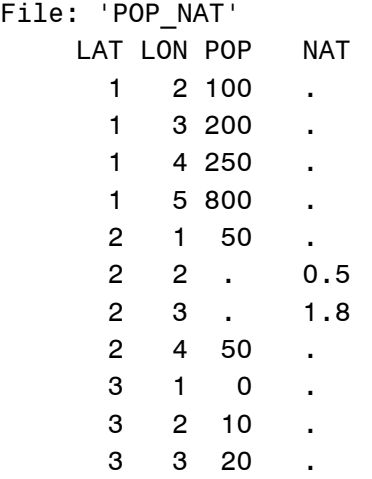

Then the two variables can be plotted on a single map as follows.

```
%map_grid 
   (dataset =POP_NAT 
   ,variable =POP 
   ,variable2=NAT 
   ) ;
```
This produces the plot:

```
File: 'Pict\POP NAT POP.gif'
```
#### *4.3 Example: Plotting a variable with two dichotomous ranges*

A similar plot can be made when the two variables are stored in a single variable with two dichotomous ranges. Supposing that the threshold value between the first and the second part of the range is set to 10 and that this threshold is to be subtracted from values in the upper range, consider the following data set.

```
File: 'POPNAT'
```
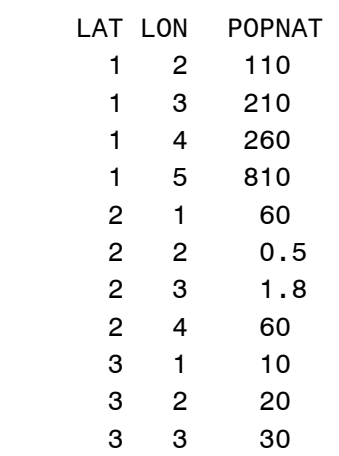

The invocation is now as follows:

```
%map_grid_combi 
  (dataset = POPNAT
   , combi_var = POPNAT 
  , first = 10 ) ;
```
which produces a plot that resembles the previous one POP\_NAT\_POP.gif:

```
File: 'Pict\POPNAT_POPNAT.gif'.
```
The difference between the two plots is the order in which the two variables appear on the map. The macro %map grid combi takes the lowest range to be the first variable. This corresponds to the NAT variable of the previous example, where it was plotted as the second variable. The use of <span id="page-20-0"></span>the corresponding default colors and default position of the legends cause the difference between the two plots POPNAT POPNAT.gif and POP\_NAT\_POP.gif.

The following plot illustrates the options to change the default color schemes and the default position of the legends<sup>[7](#page-20-0)</sup>. In the example at hand, the color and legend of the two parts of the plot can be interchanged as follows.

```
%map_grid_combi 
   (dataset = POPNAT 
   ,combi_var= POPNAT 
  , first = 10 ,position = 3 
   ,color = BLUE 
   ,position2= 1 
   ,color2 = GREEN_RED_ 
  ,graph = COLOR POSITION
   ) ;
```
Note that the corresponding plot has been given its own name using the graph= option. It can be seen that the map of the combi-variable POPNAT

```
File: 'Pict\COLOR POSITION.gif'
```
-

is now practically the same as the map 'Pict\POP\_NAT\_POP.gif' that plotted the two variables POP and NAT.

 $<sup>7</sup>$  Annex 2 provides the full list of 60 color schemes, while in Annex 3 we discuss the various options for each of</sup> the three plotting macros in detail, including the positioning of legends in one of 8 wind directions.

#### **5. Options of the plotting facility**

The plotting facility consists of the three SAS-macros discussed and illustrated above. The use of the macro-program that plots data values of one or two variables at the grid cell level:

%macro map grid.

has been illustrated in examples in section 3.2, 3.3, and 4.2. The second macro plots data values at CN, PV, R, or ML-level:

%macro map CN PV R,

and has been illustrated in section 3.4. In the case when data values of two variables are stored in a single vector with two dichotomous ranges, the plotting is done by invoking the third and final macro, as illustrated in section 4.3:

%macro map grid combi.

The examples in section 3 and 4 illustrated the use of the facility with minimum required parameters and, in a few cases, the use of optional parameters. For example, in section 3.2, we illustrated the use of the format option to display the PV, R, or ML-names instead of their code, and indicated how to add annotate files and/or how to suppress the default one. In section 4.3 we further illustrated the options to change the color schemes and the position of the legends.

As mentioned in the introduction, the options illustrated in the examples are part of a variety of options. These include the formatting in percentiles, equidistant or user specified groups, the positioning and size of the legends, the titling of the plot (up to 4 lines), the choice of color schemes, the addition and suppression of annotates, the scaling and resolution of the plot, the focusing at the level of selected CN, PV, R, or ML-codes, and the distinction between background points and points with missing data. The full list of options for each of the three macros is given and explained in Annex 3.

#### **References**

- Keyzer M.A. (2005) "Rule based and support vector regression and classification algorithms for joint processing of census, map survey and district data". SOW-VU Working Paper 05-01. Centre for World Food Studies, Vrije Universiteit Amsterdam.
- Overbosch G.B. (2006) "'Inside the Map Factory: Note on making maps with SAS'". SOW-VU Working Paper 06-01. Centre for World Food Studies, Vrije Universiteit Amsterdam.

SAS Institute Inc. (2003) SAS OnlineDoc® 9.1. Cary, North Carolina.

Stefanovic P. (1996) "Georeference and coordinate transformations". ITC International Institute for Aerospace Survey and Earth Sciences, Enschede.

Annex 1. Example plots

From section 3.2: File: 'Pict\Mapdat.locat CN.gif' File: 'Pict\Mapdat.locat\_PV.gif' File: 'Pict\Mapdat.locat\_ML.gif' File: 'Pict\Mapdat.locat R.gif' From section 3.3: File: 'Pict\POP\_POP.gif' From section 3.4: File: 'Pict\POP\_CN.gif' From section 4.2: File: 'Pict\POP\_NAT\_POP.gif' From section 4.3: File: 'Pict\POPNAT\_POPNAT.gif' File: 'Pict\COLOR POSITION.gif'

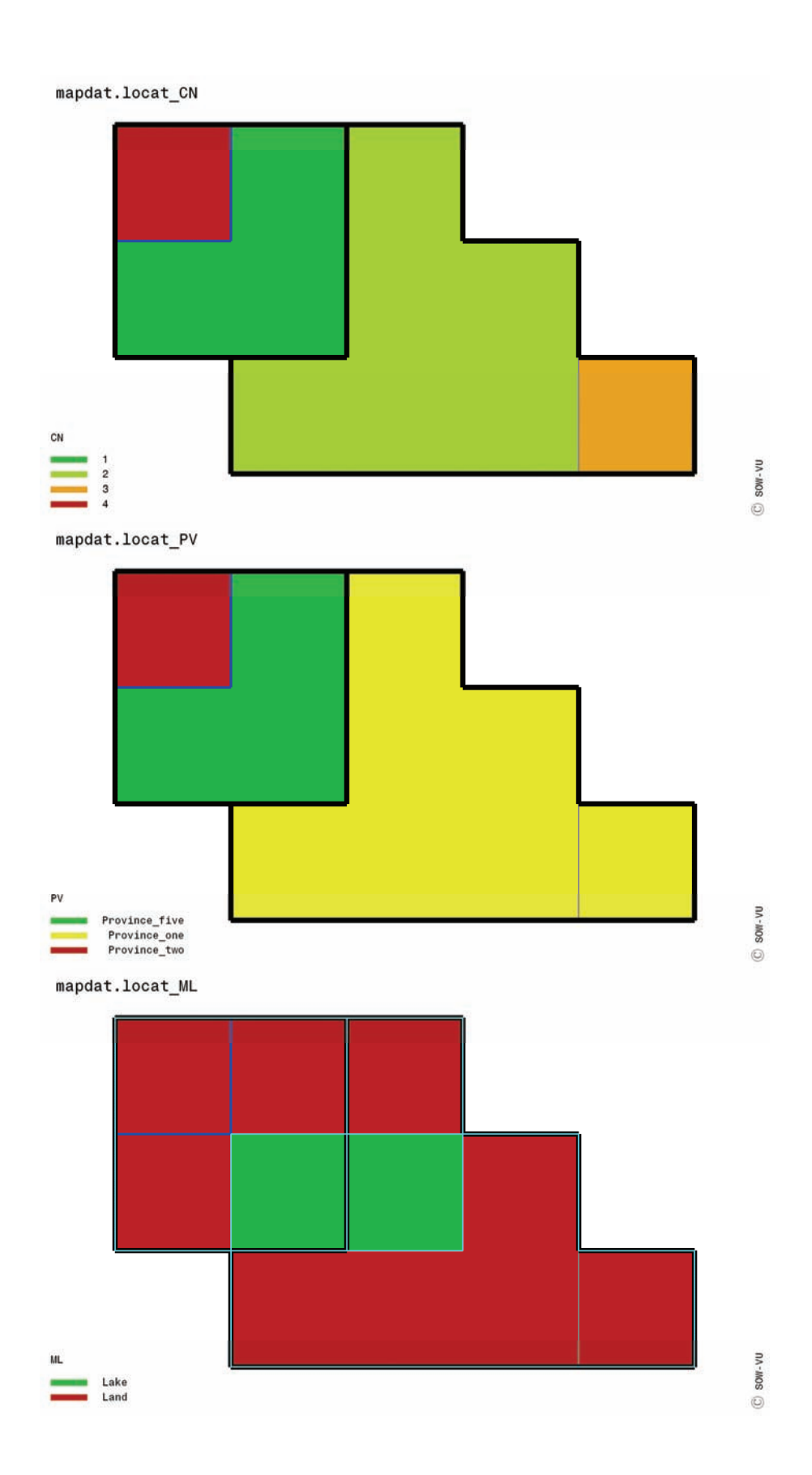

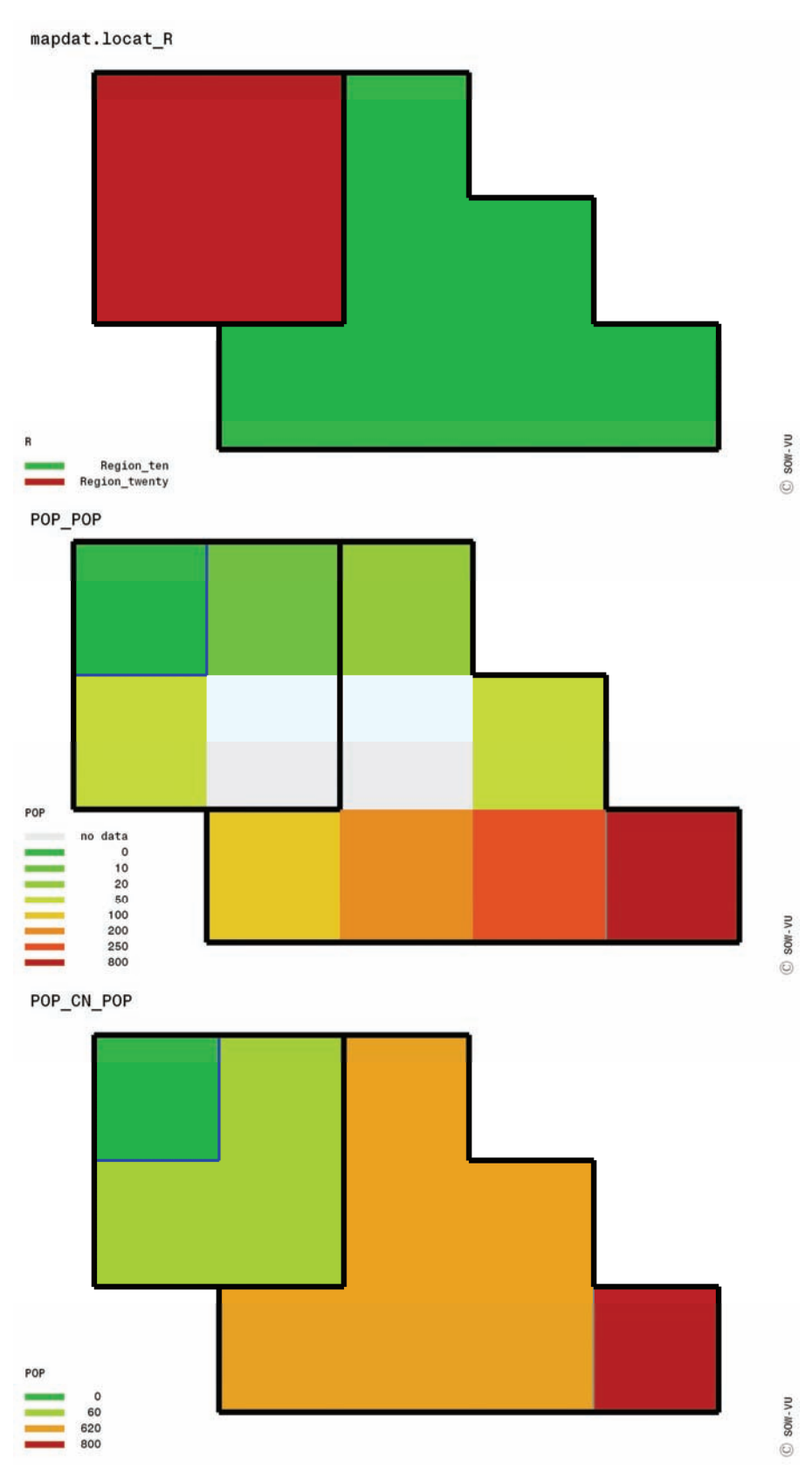

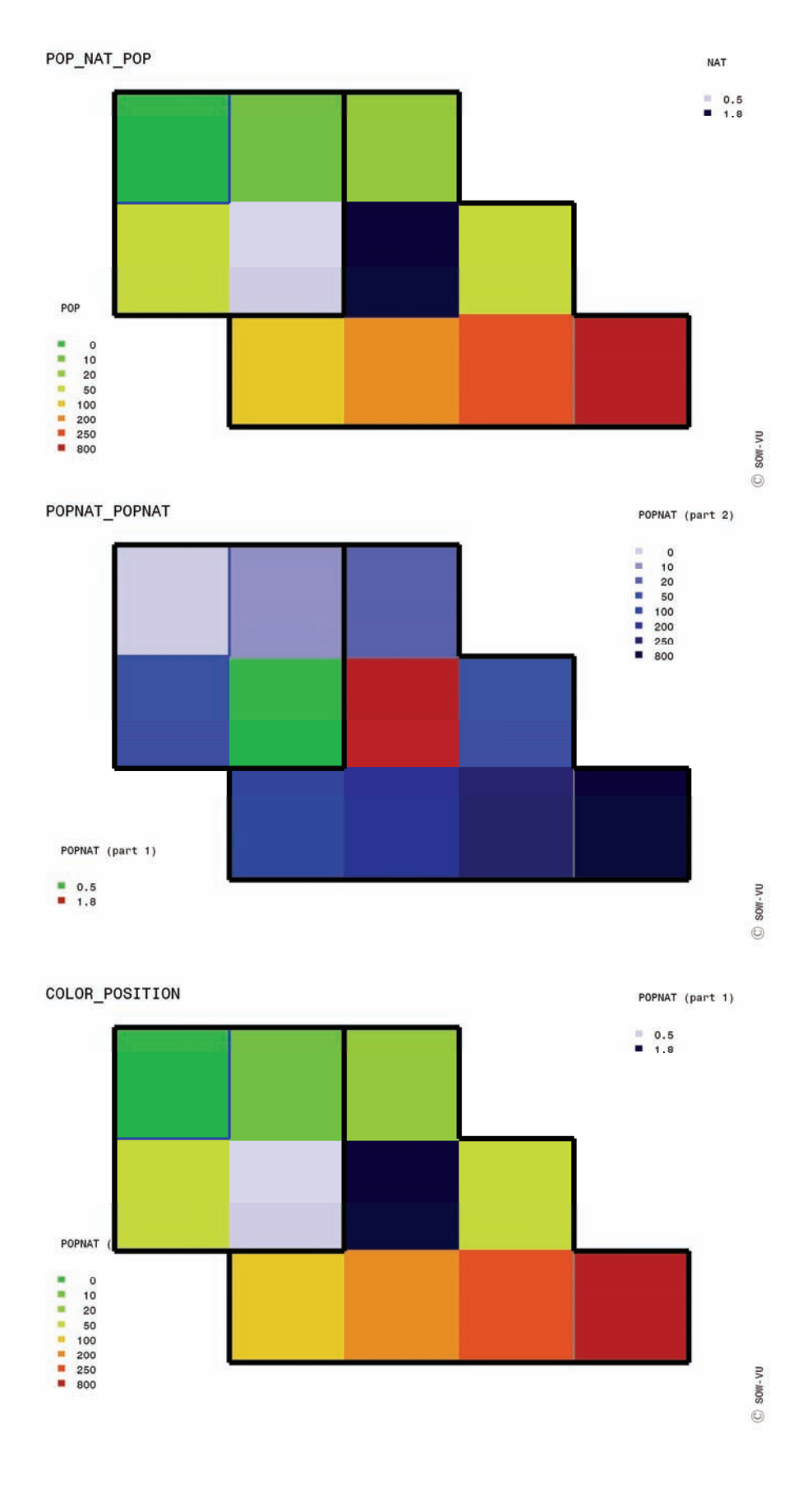

#### Annex 2. Color schemes of the facility

The color schemes available for plotting have been selected using "Specifying Colors in SAS/GRAPH Programs". The colors are based on the double-ended cone depicted below.

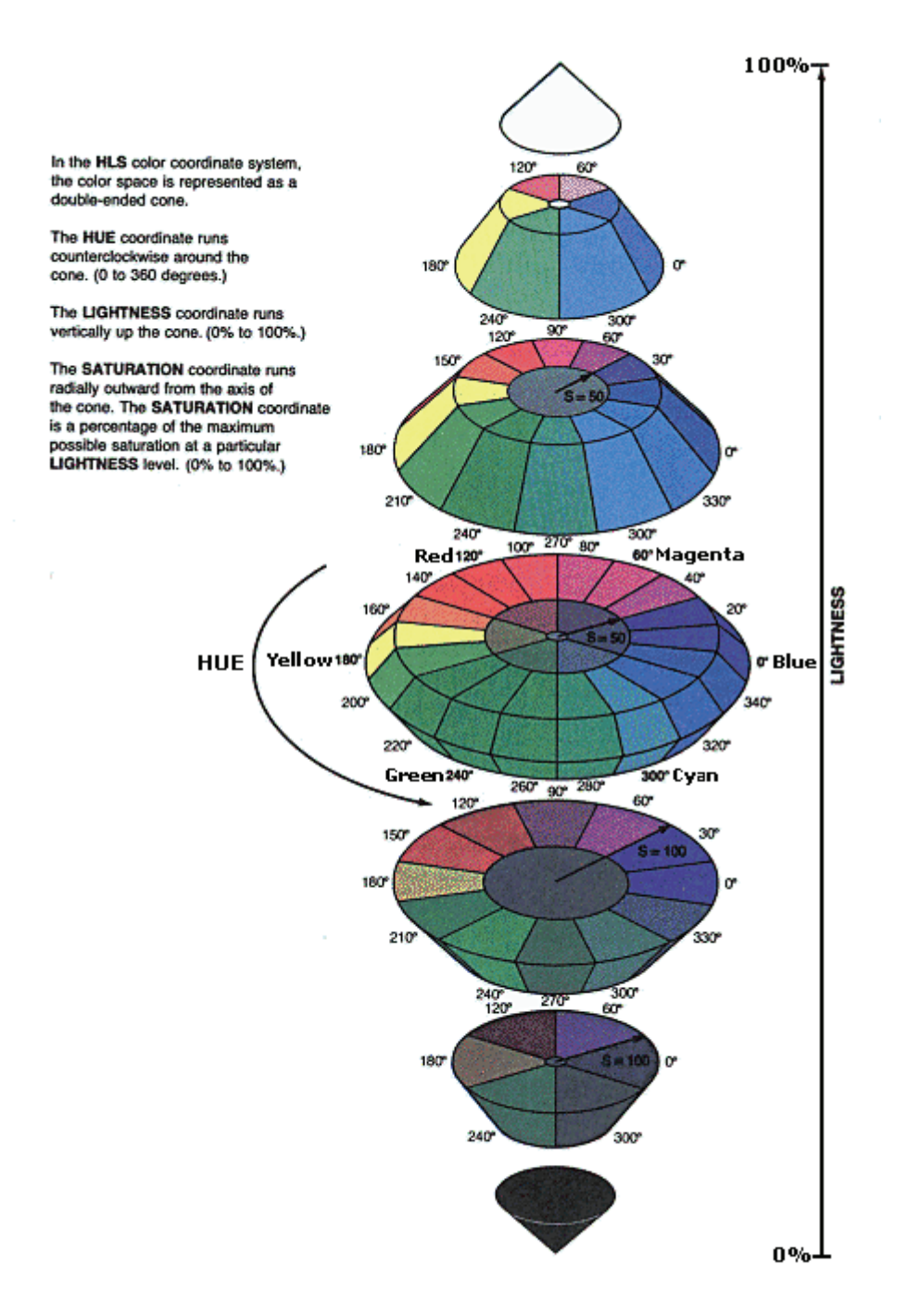

From this cone we defined a total of 60 color schemes. The default scheme is defined from the colors green and red. In terms of the cone depicted, the scheme starting at HUE coordinate  $240^{\circ}$ (green) and ends at HUE coordinate  $120^{\circ}$  (red). Colors in between are defined at equidistant points, following the number of colors required. The colors are given a standard lightness of 50%, except at the tails where lightness is reduced to 40% in order to improve appearance. The default scheme is named color = GREEN\_RED\_ after its start and end color with the lower bar indicating reduced lightness at the tails. For a plot that uses 5 and 10 colors, respectively, it looks as follows.

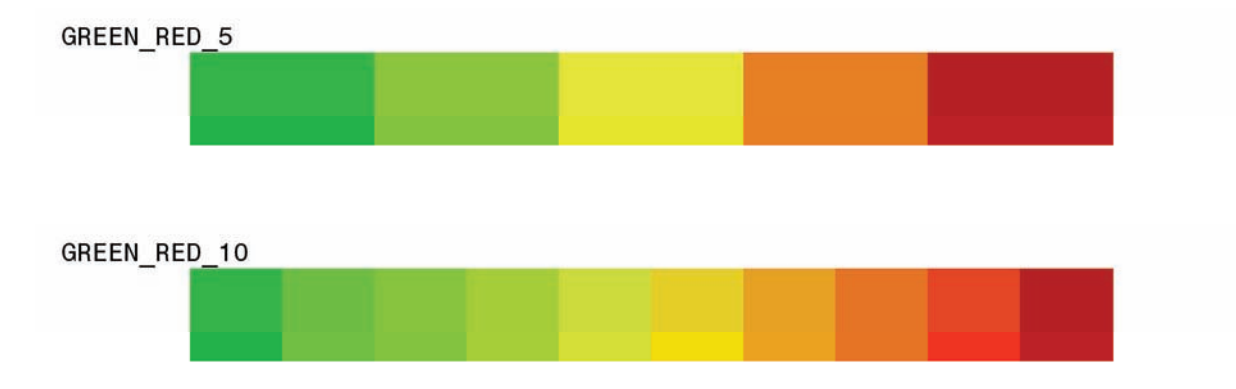

If two variables are plotted on a single map, the color scheme of the second variable will be color2 = BLUE starting and ending at HUE coordinate  $0^{\circ}$  with lightness gradually decreasing from 90.5 to 12.5%.

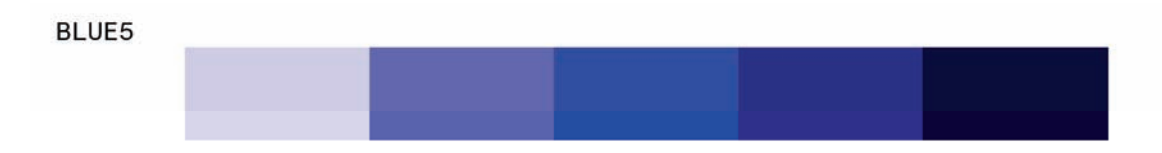

The total of 60 schemes available in the facility, all named after their start and end color, are listed below. A sample of half of the schemes is provided and the other half is just the reverse that follows from interchanging the end and the begin color.

(PLAIN COLORS FROM LIGHT TO DARK AND FROM DARK TO LIGHT) BLUE BLUE\_R<br>MAGENTA MAGENT MAGENTA MAGENTA\_R<br>RED R RED R RED RED\_R<br>YELLOW YELLO YELLOW YELLOW R<br>GREEN GREEN R GREEN GREEN\_R<br>CYAN CYAN R CYAN R (SIX COLORS TOGETHER) SPECTRUM SPECTRUM R (GRAY SHADES FROM LIGHT TO DARK AND FROM DARK TO LIGHT) GRAY GRAY\_R (MIX OF TWO NEARBY COLORS SPANNING 60 DEGREES) BLUE\_CYAN CYAN\_BLUE<br>CYAN\_GREEN GREEN CYAN CYAN\_GREEN<br>GREEN YELLOW YELLOW GREEN YELLOW\_RED RED\_YELLOW RED\_MAGENTA MAGENTA\_RED<br>MAGENTA BLUE BLUE MAGENT BLUE MAGENTA (MIX OF TWO COLORS SPANNING 120 DEGREES) BLUE\_GREEN GREEN\_BLUE<br>CYAN\_YELLOW YELLOW CYA YELLOW\_CYAN<br>RED GREEN GREEN\_RED<br>YELLOW MAGENTA YELLOW\_MAGENTA MAGENTA\_YELLOW\_MAGENTA<br>RED BLUE BLUE BLUE RED BLUE RED (MIX OF TWO COLORS WITH DARKENED TAILS SPANNING 120 DEGREES) BLUE\_GREEN\_ GREEN\_BLUE\_  $G$ REEN\_RED\_ RED\_BLUE\_ BLUE\_RED\_ (MIX OF TWO OPPOSITE COLORS SPANNING 180 DEGREES) BLUE YELLOW YELLOW BLUE CYAN\_RED RED\_CYAN<br>GREEN MAGENTA MAGENTA MAGENTA GREEN (SCHEMES OF THREE COLORS SPANNING 240 DEGREES) BLUE\_GREEN\_RED RED\_GREEN\_BLUE CYAN\_GREEN\_MAGENTA MAGENTA\_GREEN\_CYAN<br>GREEN RED BLUE BLUE RED GREEN BLUE RED GREEN

(SCHEMES OF THREE COLORS SPANNING 300 DEGREES) BLUE GREEN MAGENTA MAGENTA GREEN BLUE CYAN\_GREEN\_BLUE BLUE\_GREEN\_CYAN

BLUE5 MAGENTA5 RED5 YELLOW5 GREEN5 CYAN5 SPECTRUM5 GRAY5

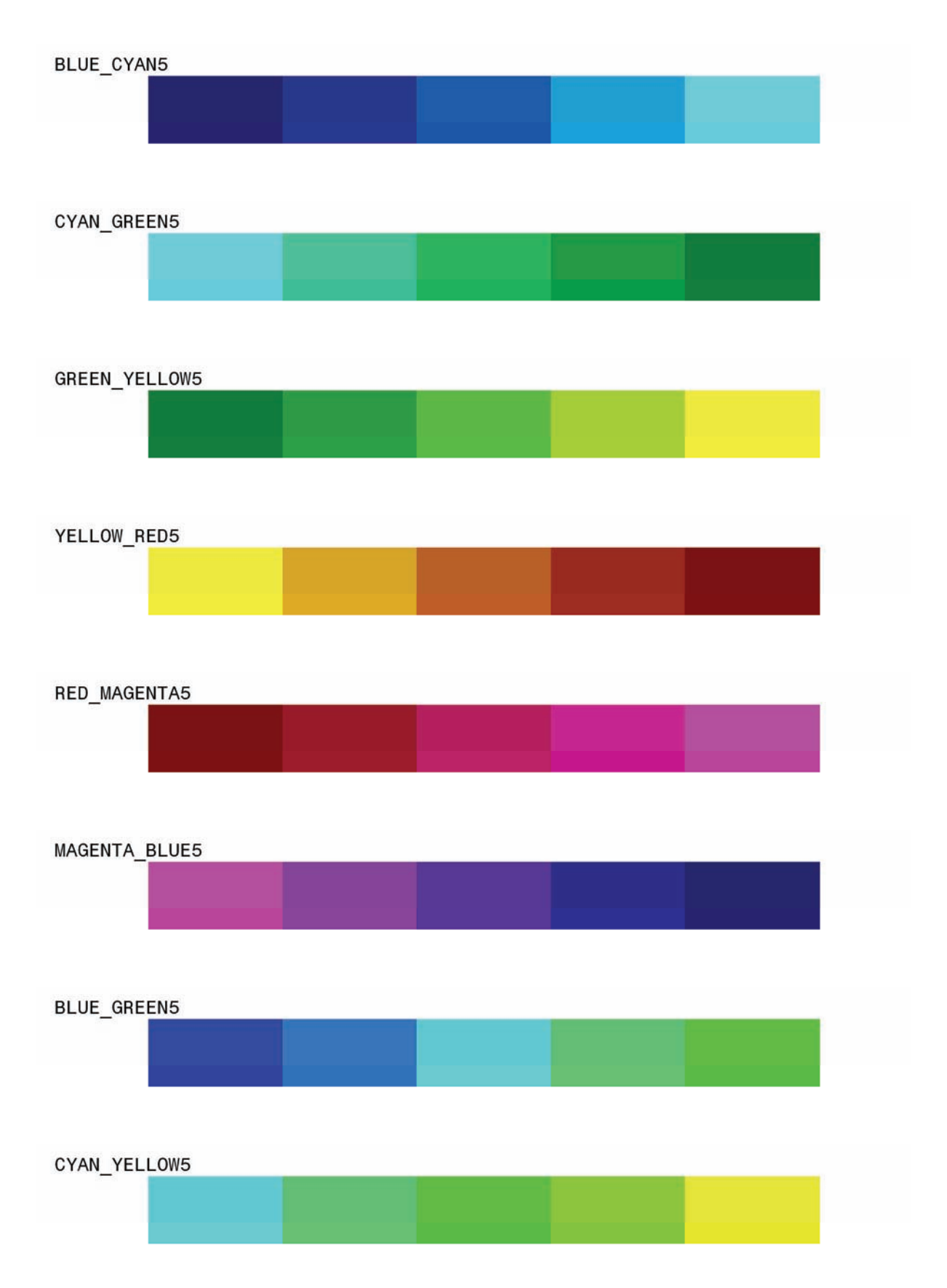

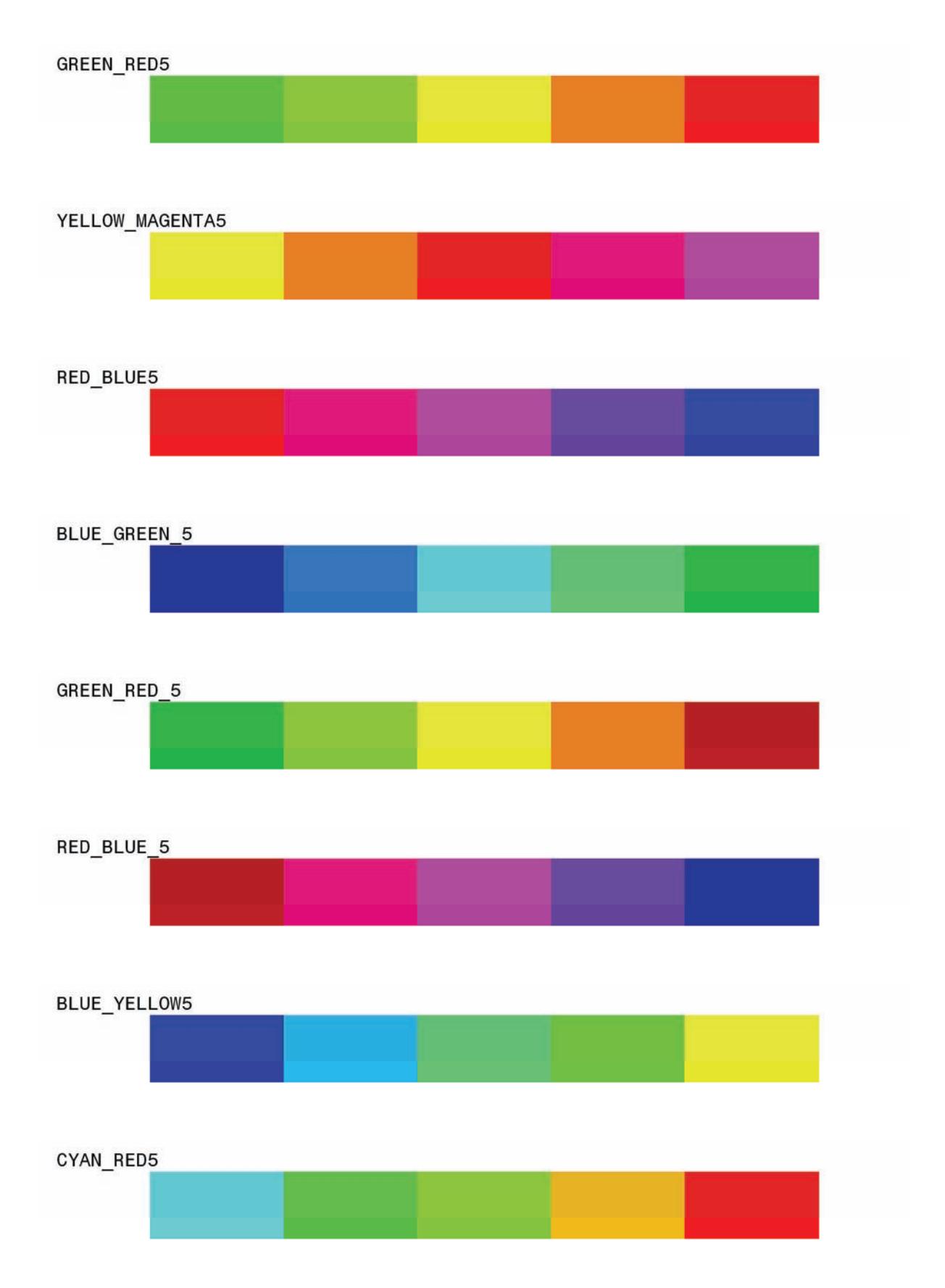

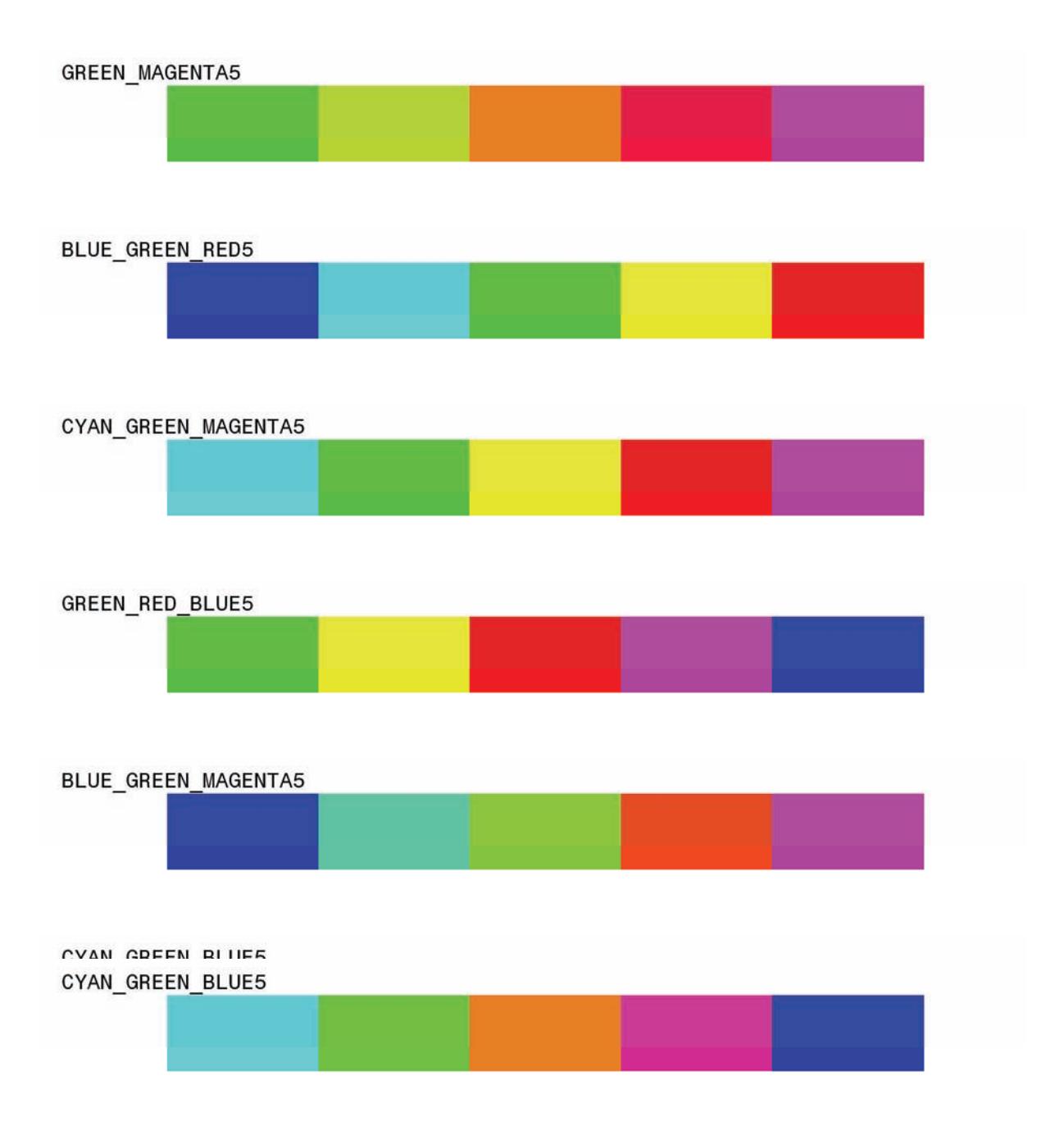

Annex 3. List of options of the plotting facility Annex 3. List of options of the plotting facility

```
 (dataset = [specify SAS-dataset with CN, PV, R or ML identifier] 
                                                                                                                                                                                                                                                                                                                                                                                                                                                                                                                                                                                                                                                                                                                                                                                                                                                                                                                                                                                                                                                                                                                    (dataset = [specify SAS-dataset with CN, PV, R or ML identifier] 
                                                                                                                                                                                                                                                                                                                                                                                %map_CN_PV_R<br>(dataset = [specify SAS-dataset with CN, PV, R or ML identifier]
                                                                                                                                                                                                                                                                                                                                                                                                                                                                                                                                        ,CN_PV_R = [specify aggregation level; must be CN, PV, R or ML] 
                                                                                                                                                                                                                                                                                                                                                                                                                                                                                                                                                                                                                                                                                                                                                                                                                                                                                                                                                                                                                                                                                                             (dataset = [specify SAS-dataset with CN, PV, R or ML identifier]
                                                                                                                                                                                                                                                                                                                                                                                                                                                                                                                                                                                                                                                                                                                                                                                                                                                                                                                                                                                                                                                                                                                                                                                                                                                              ,CN_PV_R = [specify aggregation level; must be CN, PV, R or ML]
                                                                                                                                                                                                                                                                                                                                                                                                                                                                      , CN_PV_R = [specify aggregation level; must be CN, PV, R or ML],<br>) ;
                                                                                                                                                                                                                                                                                                                                                                                                                                                                                                                                                                                                                                                                                                                                                                                                                                                                                                                                                                                                                                                                                                                                                                                                 ,CN_PV_R = [specify aggregation level; must be CN, PV, R or ML],<br>) ;<br>) ;
                                                                                                                                                                                                                                                                                                                                              Plotting administrative map with options set at their default 
                                                                                                                                                                                                                                                                                                                                                                                                                                                                                                                                                                                                                                                                                                                                                                                                                                                                                                                                                                                                                                                                                                                                                                                                                                                                                                                                                                                                                                                                                                       (dataset = [specify SAS-dataset with LAT LON identifier] 
                                                                                                                                                                                                                                                                                                                                       Plotting administrative map with options set at their default
                                                                                                                                                                                                                                                                                                                                                                                                                                                                                                                                                                                                                                                                                                                                                                                                                                                                                                                                                                                                                                                                                                                                                                                                                                                                                                                                                                                                                                               %macro map_grid_combi<br>(dataset   = [specify SAS-dataset with LAT LON identifier]
                                                                                                                                                                                                                                                                                                                                                                                                                                                                                                                                                                                                                                                                                                                                                                                (dataset = [specify SAS-dataset with LAT LON identifier] 
                                                                                                                                                     (dataset = [specify SAS-dataset with LAT LON identifier] 
                                                                                                                                                                                                                                                                                                                                                                                                                                                                                                                                                                                                                                                                                                                                                                     (dataset = [specify SAS-dataset with LAT LON identifier]
                                                                                                                                        (dataset = [specify SAS-dataset with LAT LON identifier]
                                                                                                                                                                                                                                                                                                                                                                                                                                                                                                                                                                                                                                                                                                                                                                                                                                                                            ,variable2= [choose a second variable from the dataset] 
                                                                                                                                                                                                                                                                                                                                                                                                                                                                                                                                                                                                                                                                                                                                                                                                                                                                                                                                                                                                                                                                                                                                                                                                                 ,variable2= [choose a second variable from the dataset] 
                                                                                                                                                                                                                                                                                                                                                                                                                                                                                                                                                                                                                                                                                                                                                                                                                                                               variable2= [choose a second variable from the dataset],
                                                                                                                                                                                                                                                                                                                                                                                                                                                                                                                                                                                                                                                                                                                                                                                                                              ,variable = [choose a first variable from the dataset] 
                                                                                                                                                                                                                                                                                                                                                                                                                                                                                                                                                                                                                                                                                                                                                                                                                       variable = [choose a first variable from the dataset]
                                                        Plotting raster map with options set at their default 
                                                                                                                                                                                                                                                                                                                                                                                                                                                                                                                                                                                                                                                                                                                                                                                                                                                                                                                                                                                                                                                                                                                                                                                                                                                                                                                                                                                                         Plotting raster map of combi-variable with two ranges 
                                                                                                                                                                                                                                                                                                                                                                                                                                                                                                                                                                                                                                                                                                                                                                                                                                                                                                                                                                                                                                                                                                                                                                                                                                                                                                                                                                                                   Plotting raster map of combi-variable with two ranges
                                                 Plotting raster map with options set at their default
                                                                                                                                                                                                    ,variable= [choose a variable from the dataset] 
                                                                                                                                                                                                                                                                                                                                                                                                                                                                                          ,variable= [choose a variable from the dataset] 
                                                                                                                                                                                                                                                                                                                                                                                                                                                                                                                                                                                                                                                                                                                                                                                                                                                                                                                                                                                                                                                                                                                                                                  ,variable= [choose a variable from the dataset] 
                                                                                                                                                                                         variable= [choose a variable from the dataset],
                                                                                                                                                                                                                                                                                                                                                                                                                                                                                                                                                                                                                                                                                                                                                                                                                                                                                                                                                                                                                                                                                                                                                     variable= [choose a variable from the dataset],
                                                                                                                                                                                                                                                                                                                                                                                                                                                                                                                                                                                                                                                                                                                                                                                                                                                                                                                                                                                                                      Plotting administrative map with two variables 
                                                                                                                                                                                                                                                                                                                                                                                                                                                                                                                                                                                                                                                                                                                                                                                                                                                                                                                                                                                                                Plotting administrative map with two variables
                                                                                                                                                                                                                                                                                                                                                                                                                                                                                                                                                                                                                                                                                  Plotting raster map with two variables 
                                                                                                                                                                                                                                                                                                                                                                                                                                                                                                                                                                                                                                                                         Plotting raster map with two variables
          MINIMUM REQUIRED PARAMETERS 
MINIMUM REQUIRED PARAMETERS
                                                                                                                                                                                                                                                                                                                                                                                                                                                                                                                                                                                                                                                                                                                                                                                                                                                                                                                                                                                                                                                                                                                                                                                                                                                                                                                                                                                                                                                       %macro map_grid_combi 
                                                                                                                                                                                                                                                                                                                                                                                            %map_CN_PV_R 
                                                                                                                                                                                                                                                                                                                                                                                                                                                                                                                                                                                                                                                                                                                                                                                                                                                                                                                                                                                                                                                                     %map_CN_PV_R 
                                                                                                                                                                                                                                                                                                                                                                                                                                                                                                                                                                                                                                                                                                                                                                                                                                                                                                                                                                                                                                                            P_V = VQ PV R%map_grid 
                                                                                                                                                                                                                                                                                                                                                                                                                                                                                                                                                                                                                                                                                                                                %map_grid 
                                                                                                  Smap_grid
                                                                                                                                                                                                                                                                                                                                                                                                                                                                                                                                                                                                                                                                                                                             Smap grid
                                                                                                                                                                                                                                                 \vdots ) ;
```
 , combi\_var = [choose the combi-variable from the dataset] ,first = [threshold value between first and second part]

, combi\_var

first

= [choose the combi-variable from the dataset]<br>= [threshold value between first and second part]

) ;

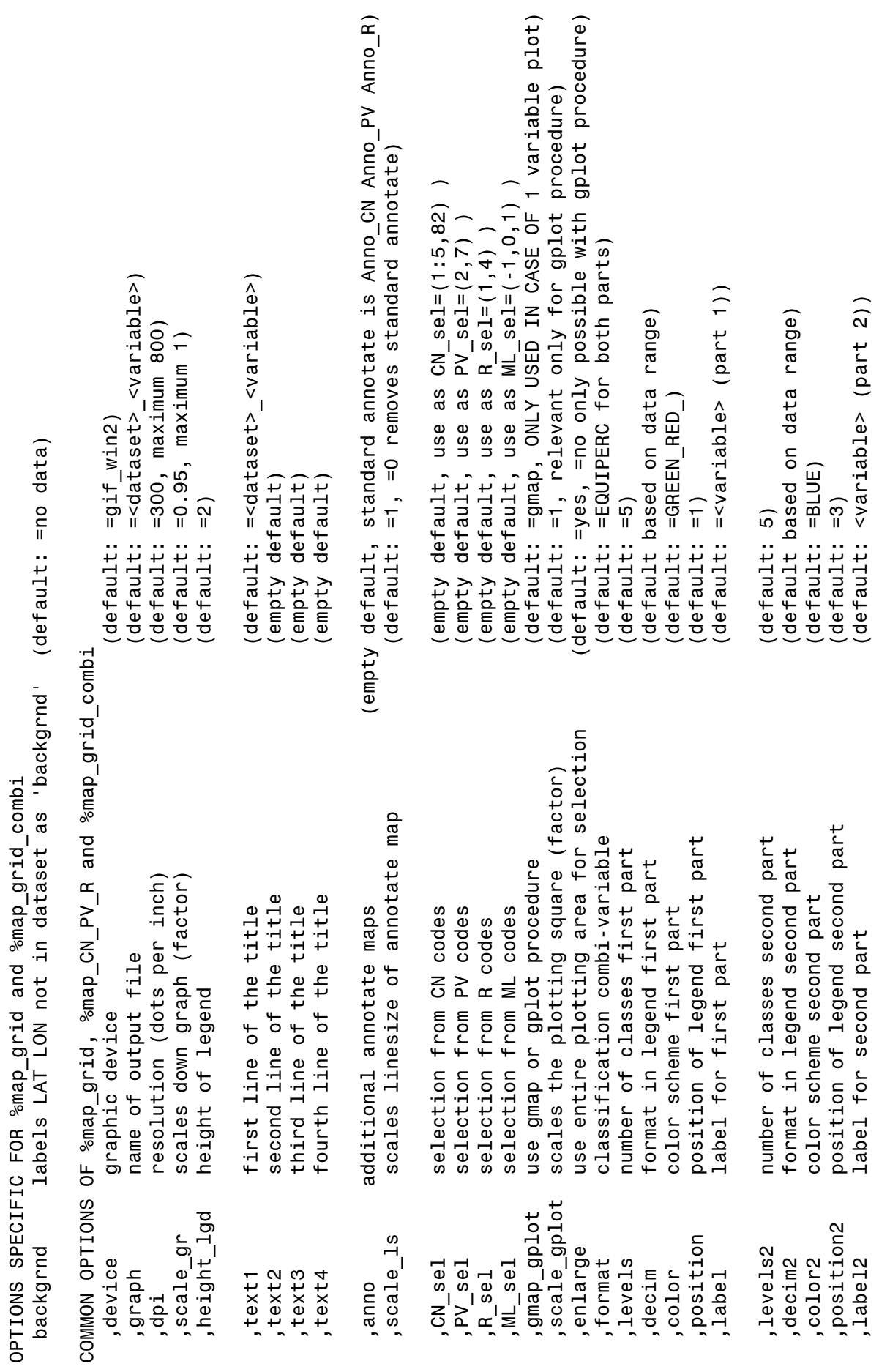

DETAILS **DETAILS** 

FORMAT FORMAT2 FORMAT2 FORMAT

 =DISCRETE (values are checked for discrete number of levels; must be <=10, otherwise FORMAT=EQUIPERC is taken) =DISCRETE (values are checked for discrete number of levels; must be <=10, otherwise FORMAT=EQUIPERC is taken) =EQUIDIST (values will be classified into ranges of equal length, see 'LEVELS' for number of intervals <=10) =[ SAS format, excluding the dot ] (the specified format will be used and 'LEVELS' and 'DECIM' are ignored) =EQUIPERC (values will be classified into quantiles, see 'LEVELS' for number of quantiles <=10)]<br>=EQUIDIST (values will be classified into ranges of equal length, see 'LEVELS' for number of intervals <=10) =[ SAS format, excluding the dot ] (the specified format will be used and 'LEVELS' and 'DECIM' are ignored) =EQUIPERC (values will be classified into quantiles, see 'LEVELS' for number of quantiles <=10)]

LEVELS LEVELS2 LEVELS LEVELS2

 =[ number between 1 and 10 ] =[ number between 1 and 10 ]

 $=12.2$  if 0.1<=range/LEVELS<1 =12.2 if 0.1<=range/LEVELS<1<br>=12.1 if 1<=range/LEVELS<1<br>=12.0 if 10<=range/LEVELS  $=12.1$  if  $1<$ =range/LEVELS<10 =12.3 if range/LEVELS<0.1 =12.0 if 10<=range/LEVELS =12.3 if range/LEVELS<0.1 DECIM DECIM2 DECIM2 DECIM

COLOR COLOR2 COLOR2 COLOR

 =[ name of color scheme, see Annex 2 ] =[ name of color scheme, see Annex 2 ]

POSITION POSITION2 POSITION POSITION2

 =[ number between 1 and 8, one of eight wind directions ] =[ number between 1 and 8, one of eight wind directions 6 7 8 678

4 \* 5

 $\begin{array}{c} 4\ 1 \\ 4\ 0 \\ \end{array}$ 1 2 3

LABEL LABEL2 LABEL LABEL2

 =[ text string of up to 40 characters ] =[ text string of up to 40 characters ]

DEVICE **DEVICE** 

 $=$ gif win2 or  $=$ win to plot on the screen =gif win2 or =win to plot on the screen

GRAPH

 =[ text string of up to 40 characters ] =[ text string of up to 40 characters ]

DPI

 =[ number between 100 and 600 ] =[ number between 100 and 600 ]

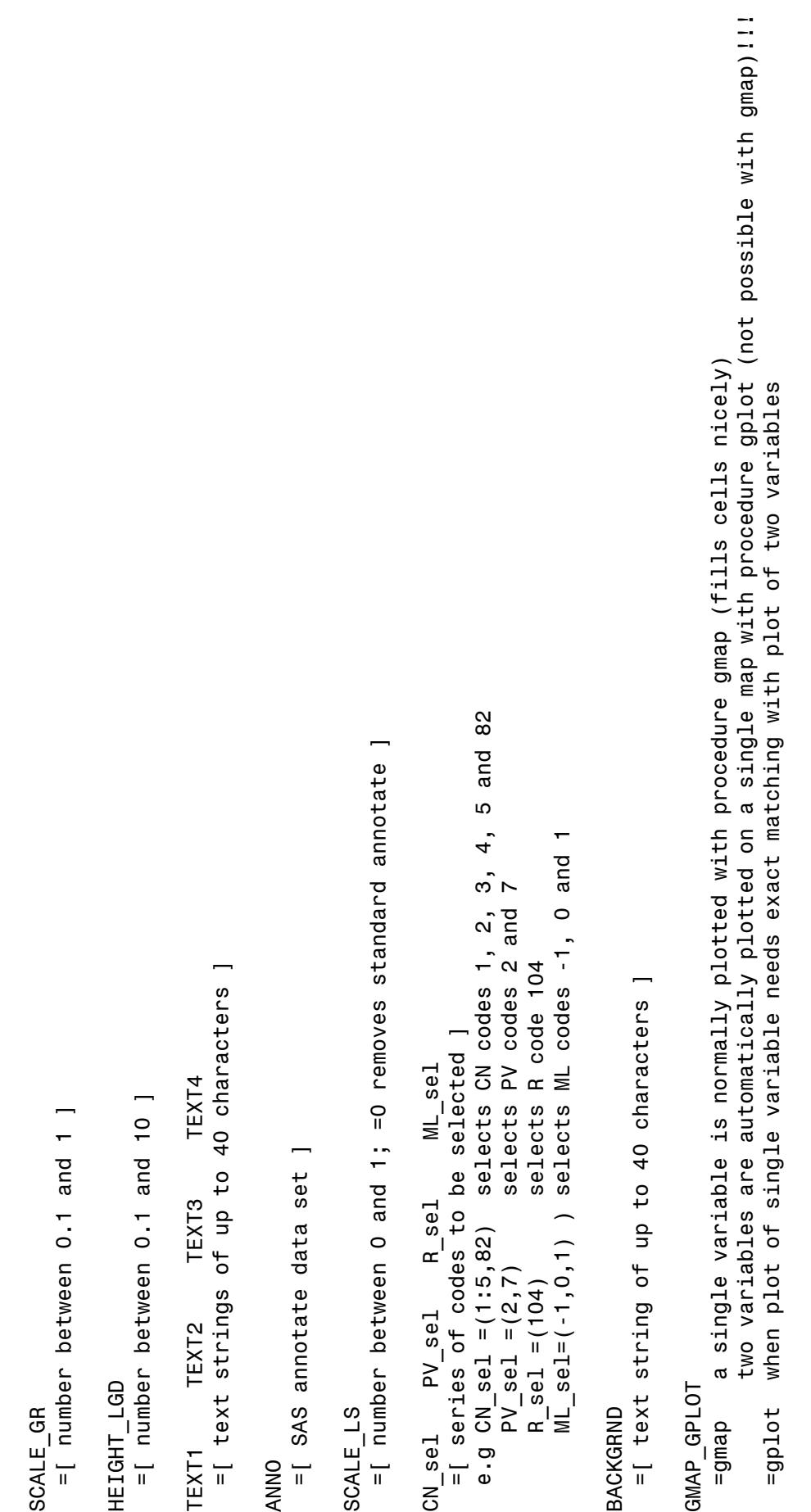

# SCALE GPLOT

 =[ number close to 1 ] if procedure gplot is used the plotting symbol (a square) might need to be scaled SCALE\_GPLOT<br>=[ number close to 1 ] if procedure gplot is used the plotting symbol (a square) might need to be scaled

## ENLARGE ENLARGE

=YES the map of selected CN PV R ML codes is enlarged so as to make use of the entire plotting area<br>=NO the map of selected codes uses plotting area of the master map (requires use of gplot procedure) =NO the map of selected codes uses plotting area of the master map (requires use of gplot procedure)=YES the map of selected CN PV R ML codes is enlarged so as to make use of the entire plotting area

The Centre for World Food Studies (Dutch acronym SOW-VU) is a research institute related to the Department of Economics and Econometrics of the Vrije Universiteit Amsterdam. It was established in 1977 and engages in quantitative analyses to support national and international policy formulation in the areas of food, agriculture and development cooperation.

SOW-VU's research is directed towards the theoretical and empirical assessment of the mechanisms which determine food production, food consumption and nutritional status. Its main activities concern the design and application of regional and national models which put special emphasis on the food and agricultural sector. An analysis of the behaviour and options of socioeconomic groups, including their response to price and investment policies and to externally induced changes, can contribute to the evaluation of alternative development strategies.

SOW-VU emphasizes the need to collaborate with local researchers and policy makers and to increase their planning capacity.

SOW-VU's research record consists of a series of staff working papers (for mainly internal use), research memoranda (refereed) and research reports (refereed, prepared through team work).

> Centre for World Food Studies SOW-VU De Boelelaan 1105 1081 HV Amsterdam The Netherlands

> Telephone (31) 20 – 598 9321 Telefax (31) 20 – 598 9325 Email pm@sow.vu.nl www http://www.sow.vu.nl/